# **Using the DEEP-Hybrid-Datacloud platform**

Remote webinar for EGI-ACE 01 December 2021

Ignacio Heredia *[iheredia@ifca.unican.es](mailto:iheredia@ifca.unican.es)* Instituto de Física de Cantabria (CSIC-UC)

### **Introduction** - The project

**Project partners**:

- The project was carried out with European Horizon 2020 funds.
- The project provides **new generation of e-infrastructures** that harness latest generation technologies, supporting deep learning and other intensive computing techniques to exploit very large data sources.
- It aims to **lower the adoption barriers** for new communities and users, satisfying the needs of both research, education communities and citizen science.

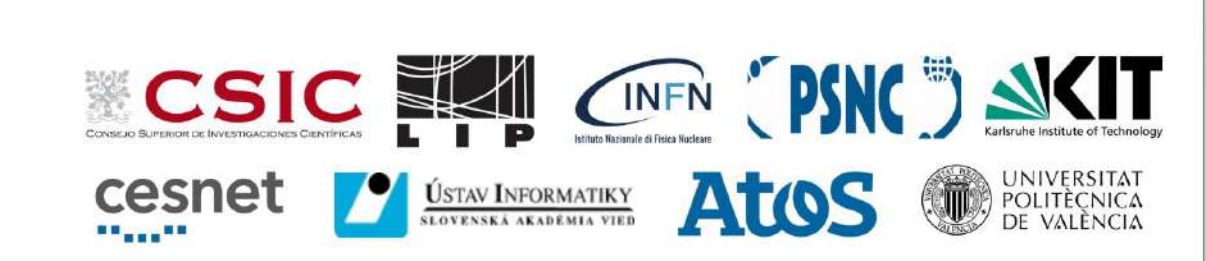

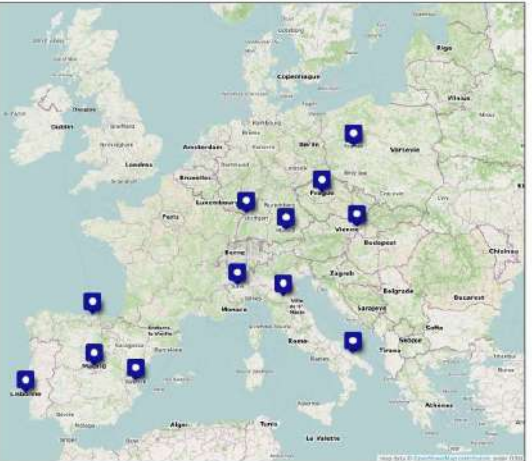

### **Introduction** - The users

No machine learning knowledge. Just give me a working model to make predictions.

#### We offer:

- ➔ a **catalogue** full of ready-to-use modules to perform inference with your data
- ➔ an **API** to easily interact with the services
- **→** solutions to run the inference in local or **Cloud resources**
- $\rightarrow$  the ability to develop complex topologies by **composing different modules**

#### **Basic Intermediate Advanced**

I want to retrain a working model on my personal dataset.

We offer:

- $\rightarrow$  the ability to train out-of-the-box a module of the **catalogue** on your personal dataset
- ➔ an **API** to easily interact with the model
- ➔ **data storage** resources to access your dataset (DEEP-Nextcloud, OneData, …)
- → the ability to deploy the developed service on **Cloud resources**
- ➔ the ability to **share the service** with other users in the user's catalogue

I want to develop my custom Deep Learning model.

#### We offer:

- ➔ a ready-to-use environment with the **main DL frameworks** running in a dockerized solution running on different types of hardware (CPUs, GPUs, etc)
- ➔ **data storage** resources to access your dataset (DEEP-Nextcloud, OneData, …)
- $\rightarrow$  the ability to deploy the developed module on **Cloud resources**
- $\rightarrow$  the ability to share the module with other users in the open **catalogue**
- $\rightarrow$  the possibility to integrate your module with the **API** to enable easier user interaction

### **Introduction** - The users

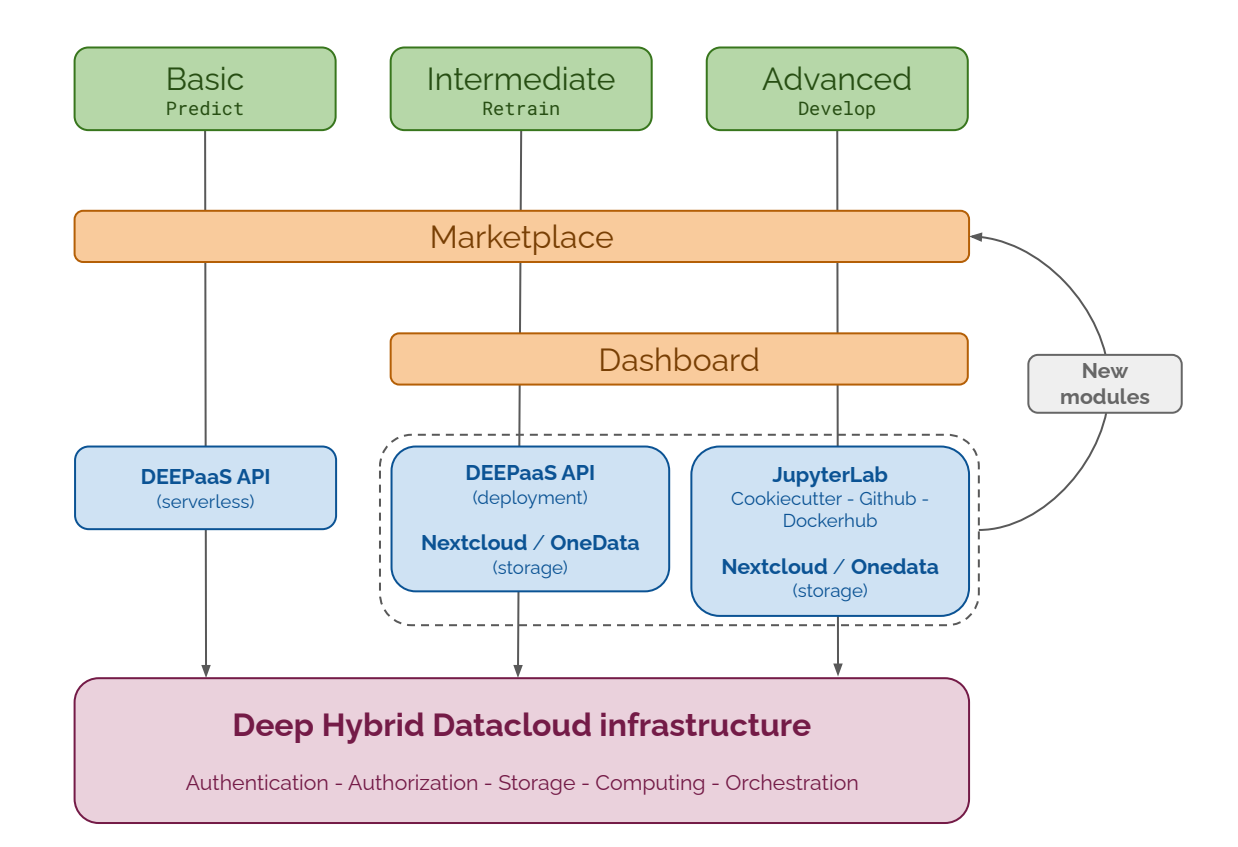

### **Introduction - Useful links**

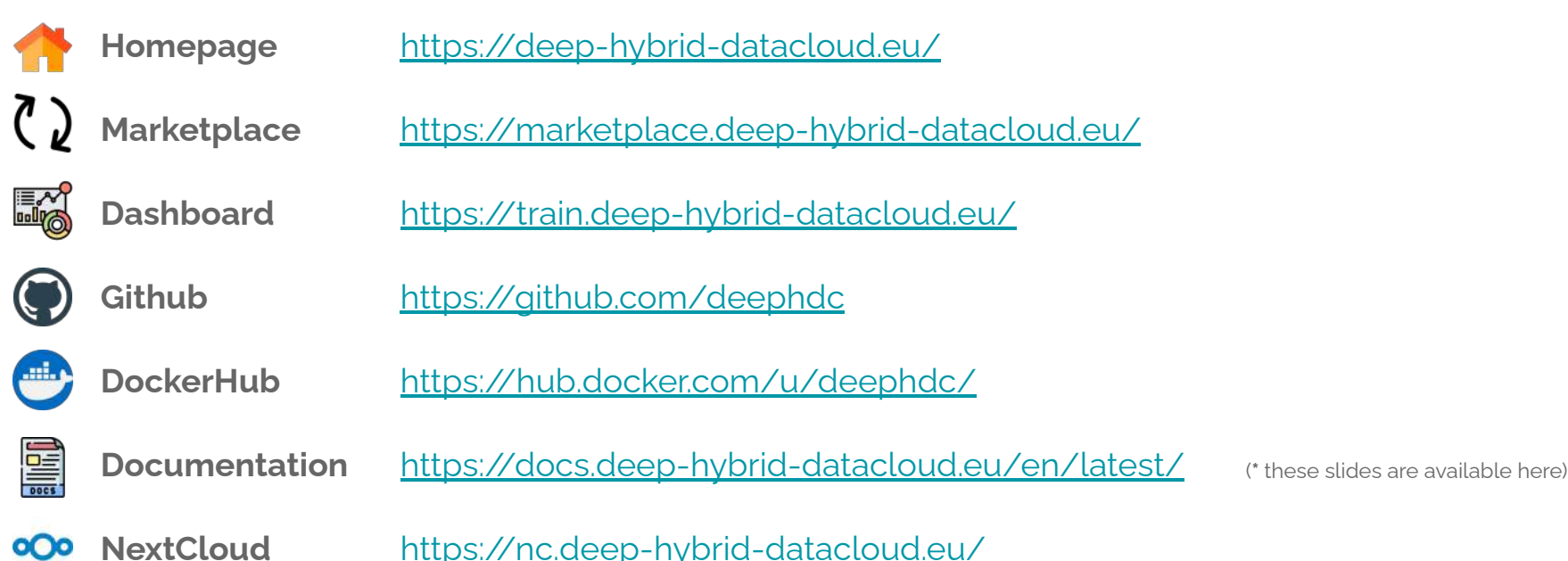

### **Introduction** - Webinar outline

- **1. Exploring the Marketplace**
- **2. Using the Dashboard**
	- a. Deploying a module
	- b. Making inference
	- c. Retraining a module on a new dataset

### **3. Developing a new module**

- a. Deploying the DEEP development environment
- b. Using the cookiecutter
- c. Integrating it with DEEPaaS API
- d. Adding the model to the CI pipeline
- e. Adding the model to the Marketplace

### **4. What's next?**

- a. New DEEPaaS features
- b. Friendlier UI for module inference
- c. Training Dashboard

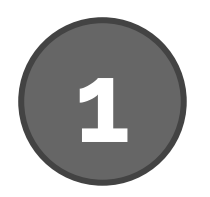

# **Exploring the Marketplace**

### **The Marketplace**

#### DEEP OPEN CATALOG PROJECT PAGE DOOD NOODLED CATEGORIES

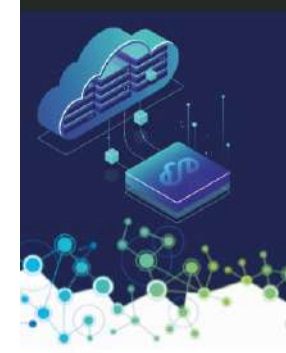

#### DEEP Open Catalog

#### Website to the DATE Open Catalog!

DEP-indrof-bandoudin delve wa a competensive pleiformin each develop build share will design with salmely ence whether communitative communities or tre of detrouted embastratures.

: in the SEEP Down Catalogy surron find was yet alounce worky efictorians. These modules can be executed on your local listing, on a productor serve or on top of computer a children provide a provide the CEEP-Hutro-pais could sex

#### Explore our marketplace!

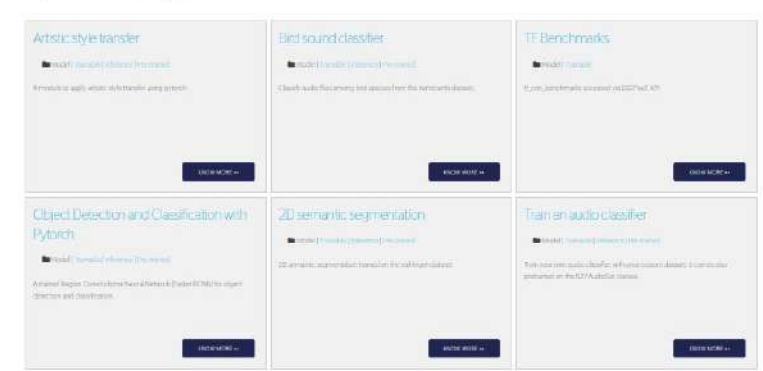

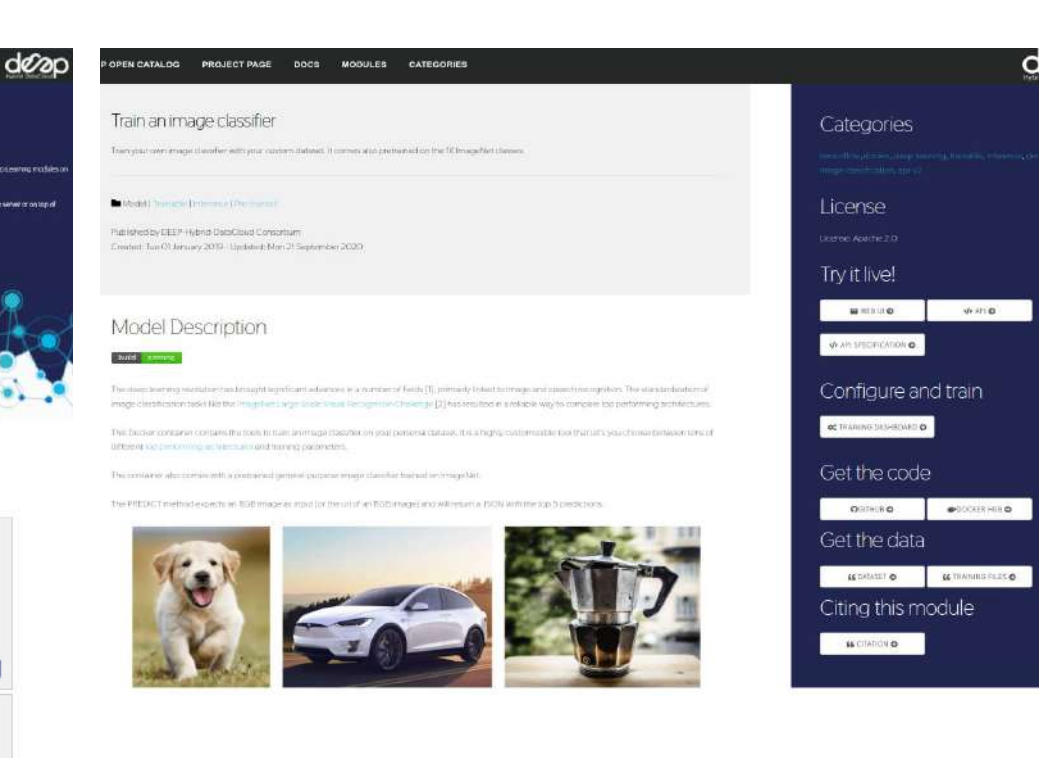

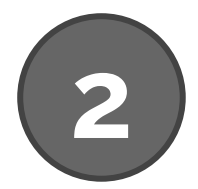

# **The Dashboard**

### **The Dashboard** - Module Overview

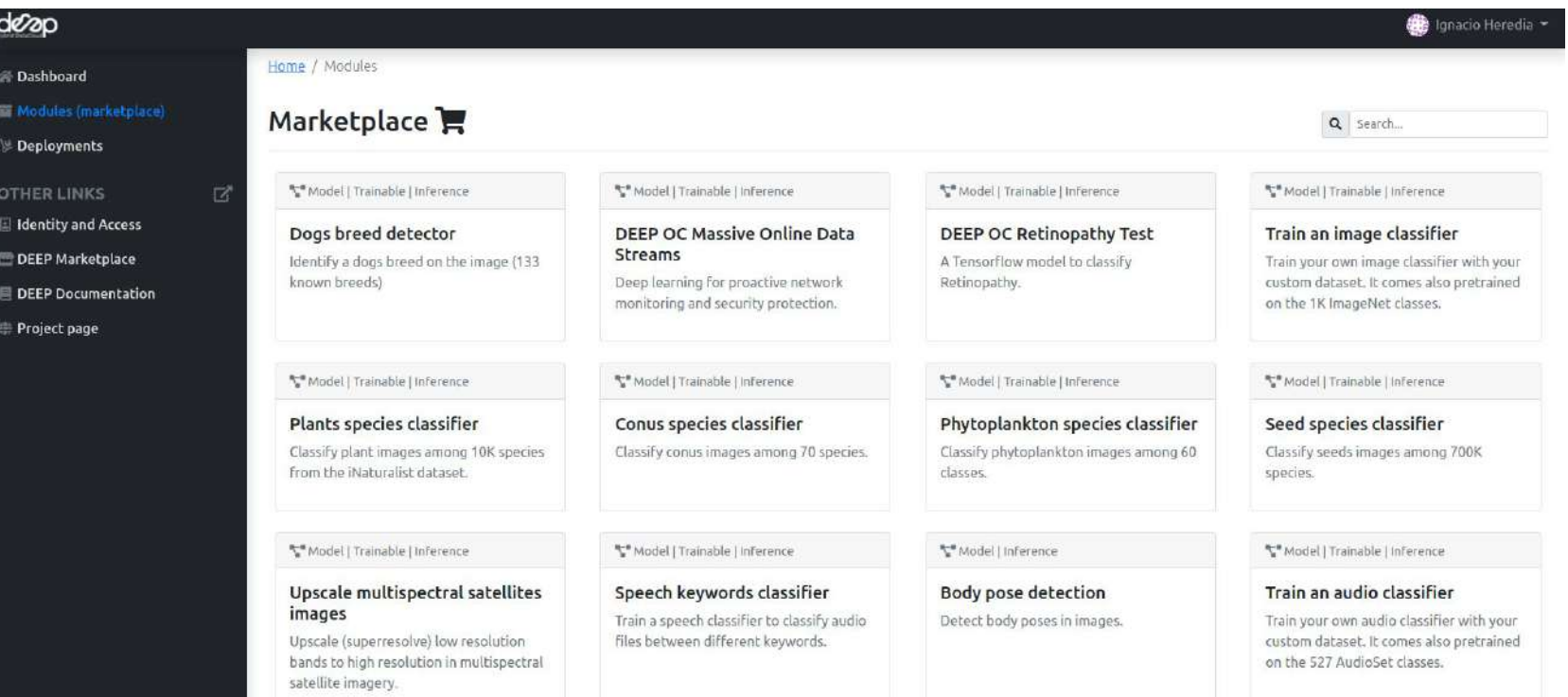

### **The Dashboard** - Deploying a module

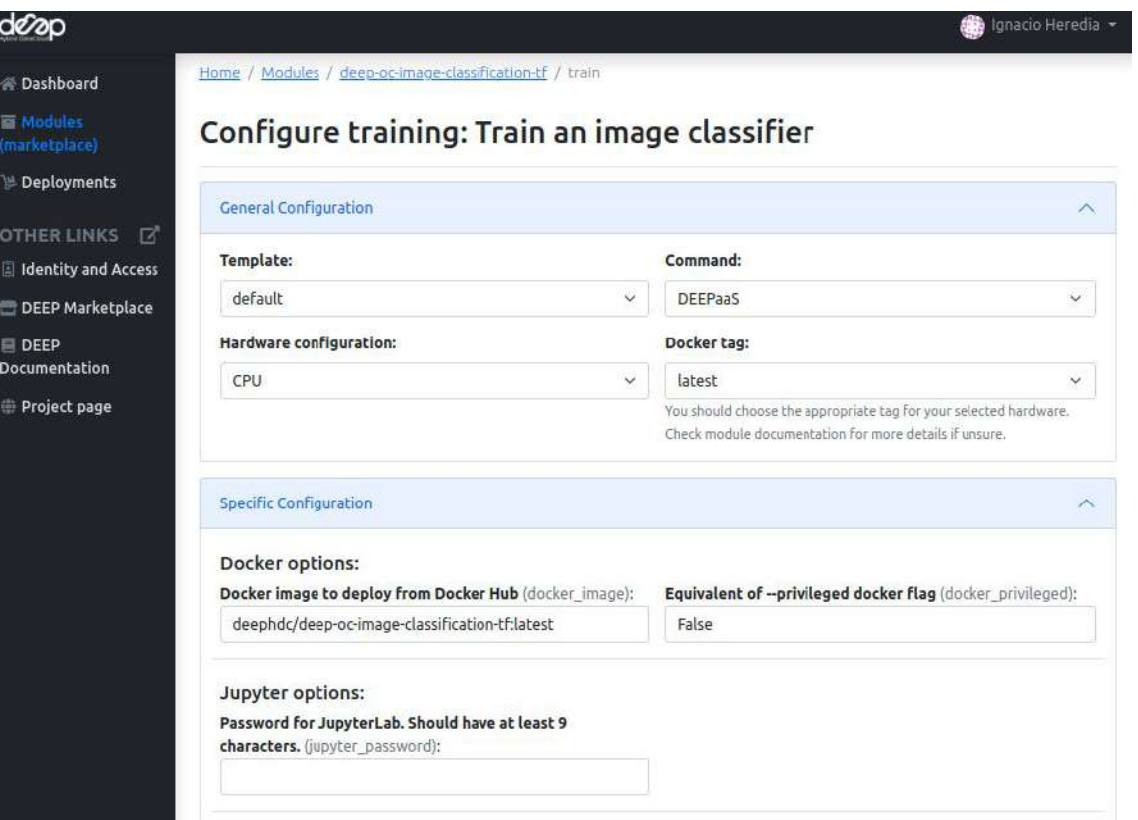

#### **Configurable options**

- **e docker image** (from deep-oc, but also custom docker images)
- **hardware** (#cpus, #gpus, RAM)
- **storage** (OneData, Nextcloud volumes)
- **services** (DEEPaaS, JupyterLab)

### **The Dashboard** - Making inference

### Launch image-classification-tf module with DEEPaaS.

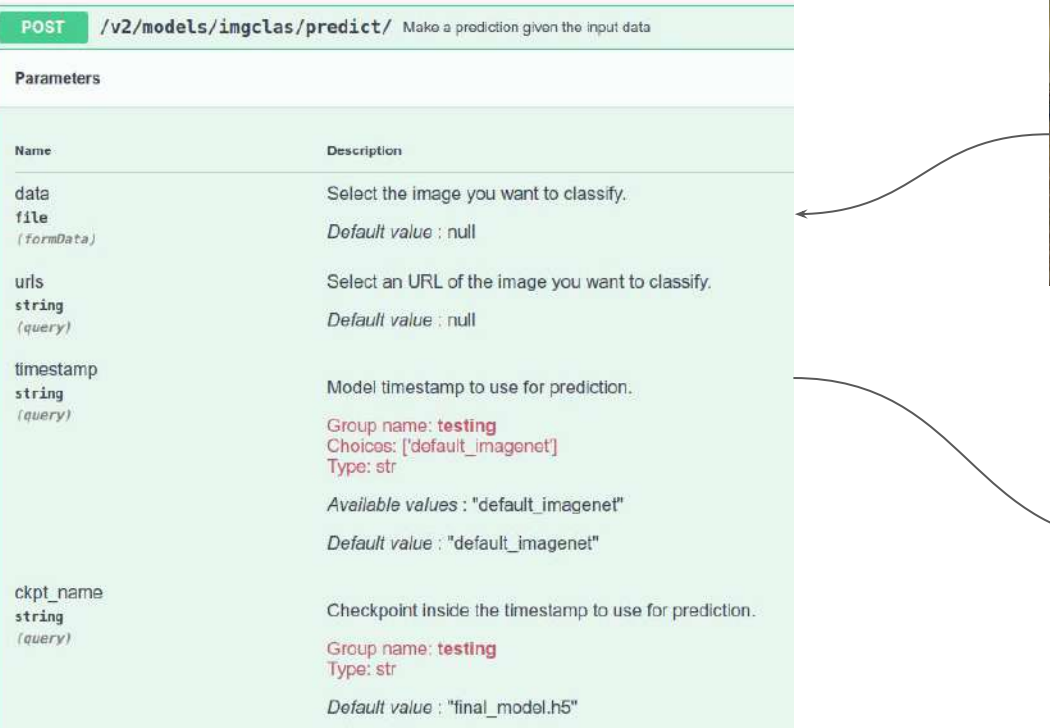

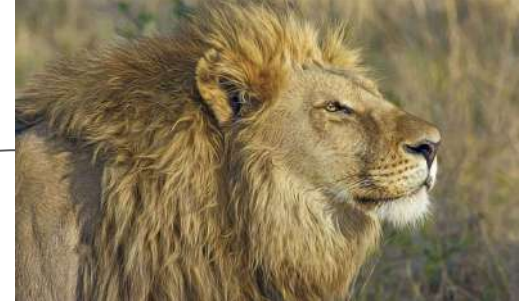

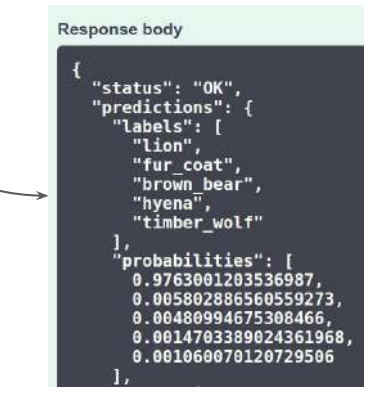

### **The Dashboard** - Retraining a module

- 1) Launch image-classification-tf module with JupyterLab (remember adding password).
- 2) Copy some demo files to make a mock dataset.
- 3) Terminal: deepaas-run --listen-ip 0.0.0.0 to launch DEEPaaS.

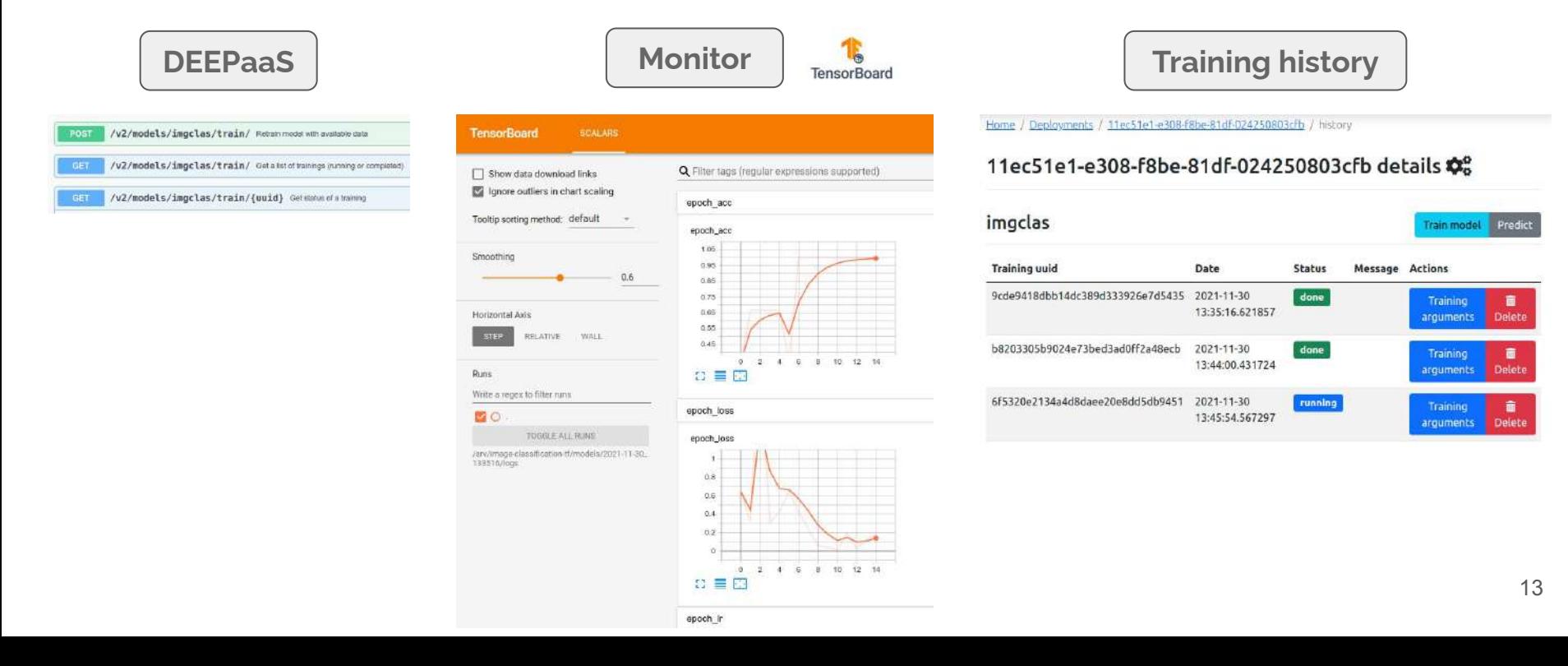

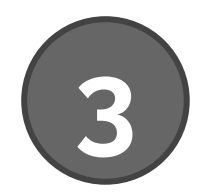

# **Develop your module**

## **Developing** - DEEP Development Environment

#### DEEP Development Environment A

The DEEP Development Environment provides a ready to use JupyterLab instance that enables you to develop code using Jupyter notebooks, text editors, terminals, and custom components in a flexible, integrated, and extensible manner.

**&** Create environment

#### Configure training: DEEP Development Environment

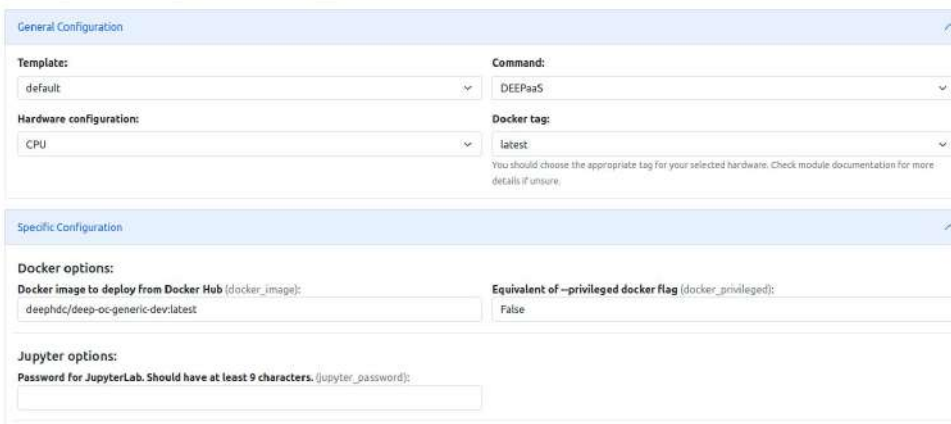

#### **Configurable options**

- **docker image** (from deep-oc, but also custom docker images). Eg:
	- **Tensorflow** docker
	- **Pytorch** docker
	- ...
- **hardware** (#cpus, #gpus, RAM)
- **storage** (OneData, Nextcloud volumes)
- **services** (DEEPaaS, **JupyterLab**)

## **Developing** - DEEP Cookiecutter

This is the easiest way to develop any new module from scratch as it will take care of generating all the nitty-gritty details that we will cover in the following slides (entrypoints, files, Jenkinsfile, Dockerfile, etc).

- Use the command: cookiecutter https://github.com/indigo-dc/cookiecutter-data-science
- Answer questions:
	- Project name, description, version, license type
	- Author name, email, Github account
	- Dockerhub account, Docker base image
- This will generate two folders. Eq:
	- mymodule : This is where the project code is located
		- → Example: <https://github.com/deephdc/image-classification-tf>
	- DEEP-OC-mymodule : This contains the Dockerfile of the project

<sup>→</sup> Example: <https://github.com/deephdc/DEEP-OC-image-classification-tf>

## **Developing** - Integrating with DEEPaaS

- Head over to mymodule . Any module that wants to integrate with DEEPaaS should have two minimum requirements:
	- $\circ$  it should define a file (eg. mymodule/mymodule/api.py) with the functions to interact with the module. These functions should define:
		- the model metadata
		- the input args for training
		- the input args for prediction
		- the response structure for prediction
		- the train function
		- the predict function
		- a model warming function for prediction
- get\_metadata() get\_train\_args() get\_predict\_args() schema train() predict warm()
- → Minimal example: [https://github.com/deephdc/demo\\_app/blob/master/demo\\_app/api.py](https://github.com/deephdc/demo_app/blob/master/demo_app/api.py)
- → Full example:<https://github.com/deephdc/image-classification-tf/blob/master/imgclas/api.py>
- it should define an entrypoint in mymodule/setup.cfg pointing to that file

→ Example: [https://github.com/deephdc/demo\\_app/blob/master/setup.cfg#L25-L27](https://github.com/deephdc/demo_app/blob/master/setup.cfg#L25-L27)

## **Developing** - Customizing the Dockerfile

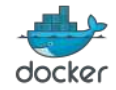

- Head over to DEEP-0C-mymodule and modify the Dockerfile following your needs:
	- install additional packages,
	- o change the base image,
	- etc.

## **Developing** - Continuous Integration

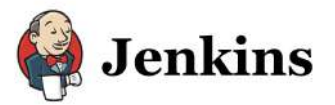

- Both mymodule and DEEP-OC-mymodule have their respective Jenkinsfile that define the actions to be taken when a change is committed to the repos.
- Typical workflows:
	- mymodule/Jenkinsfile will:
		- run PEP8 style analysis
		- trigger of DEEP-OC-mymodule/Jenkinsfile .
		- → Example:<https://github.com/deephdc/image-classification-tf/blob/master/Jenkinsfile>

#### ○ DEEP-OC-mymodule/Jenkinsfile will:

- build Docker images for different branches (train/test) and different hardware (cpu/gpu)
- upload the image to DockerHub
- build Docker images of other dependent modules. For example, changes in the code of image-classification should rebuild all Docker images of applications that were trained with that code (plant classifier, seed classifier, etc).
- refresh the module page in the Marketplace (see next step)
- → Example:<https://github.com/deephdc/DEEP-OC-image-classification-tf/blob/master/Jenkinsfile>

### **Developing** - Integrating to the Marketplace

- Head over to DEEP-0C-mymodule and modify metadata.json with the info relevant to your module. This is the information that will appear in the Marketplace page.
- Make a Pull Request to add your module [here](https://github.com/deephdc/deep-oc/blob/master/MODULES.yml). This will create the Jenkins pipeline for your module and will add the module to the Marketplace and the Training Dashboard.

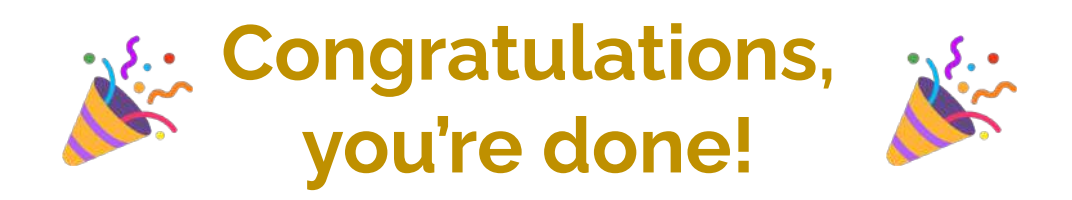

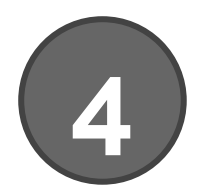

# **What's next?**

### **What's next?** - New DEEPaaS features

• Integration with Dask

**Mature** 

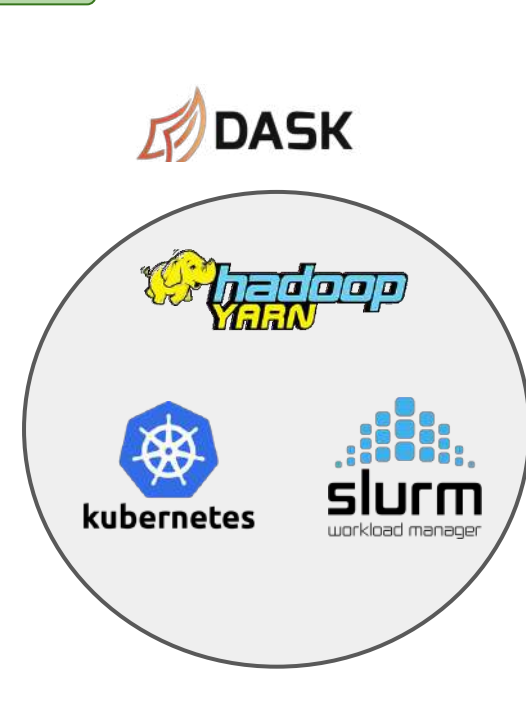

**•** Easier module integration via decorators/hints

Midterm

#### **Before** (webargs) **After** (type hints) rom webargs import fields, validate def predict("demo-str": str, demo-int": int. def get predict args():  $\overline{area}$  dict =  $\overline{1}$ return {"demo-list": [1, 2, 3]} 'demo-str": fields.Str( required=False, missing='some-string'. "demo-int": fields.Int( required=False, missing=1, schema =  $f$ "demo-list": fields.List( fields.Float() def predict(\*\*kwargs): return {"demo-list": [1, 2, 3]}

### **What's next?** - Friendlier inference UI

**Inputs**

#### **Before** (Swagger UI)

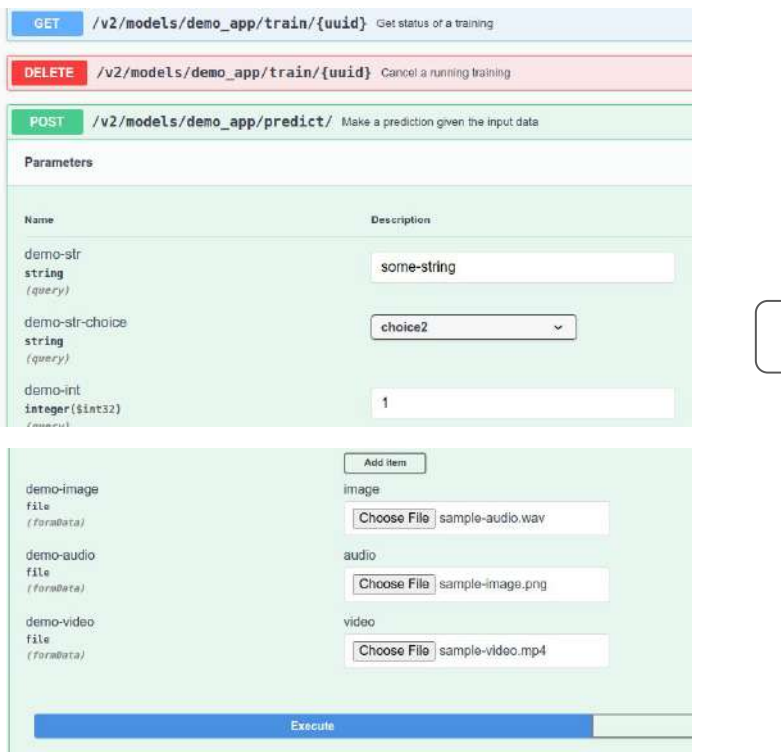

**After** (Gradio based) Mature

#### demo app

A minimal toy application for demo and testing purposes. We just implemented dummy inference, ie, we return the same inputs we are feed.

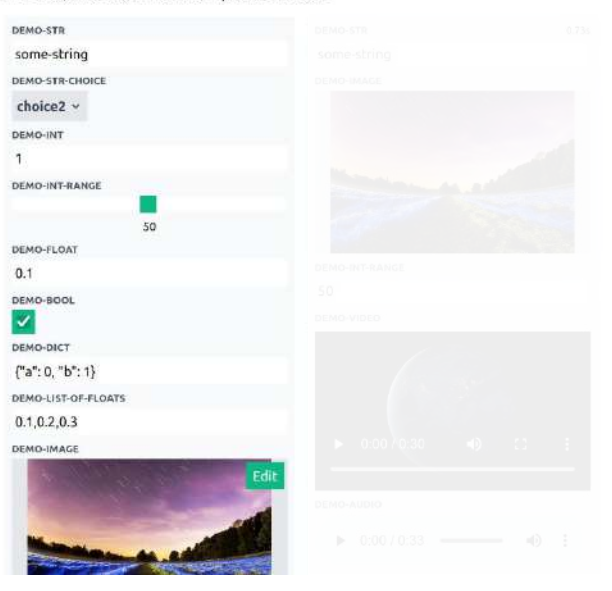

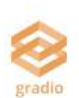

### **What's next?** - Friendlier inference UI

**Outputs**

#### **Before** (Swagger UI)

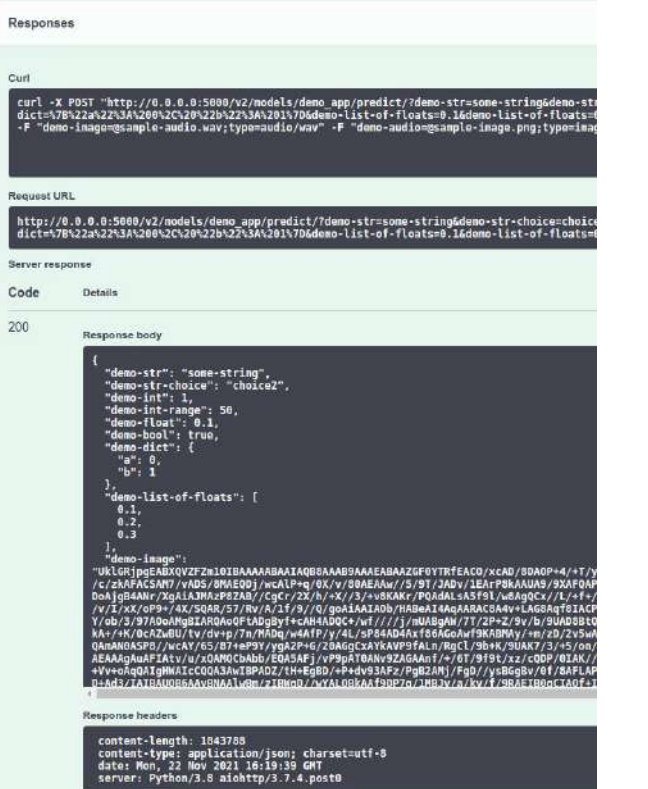

#### **After** (Gradio based) | Mature

gradio

#### demo app

A minimal toy application for demo and testing purposes. We just implemented dummy inference, ie, we return the same inputs we are feed.

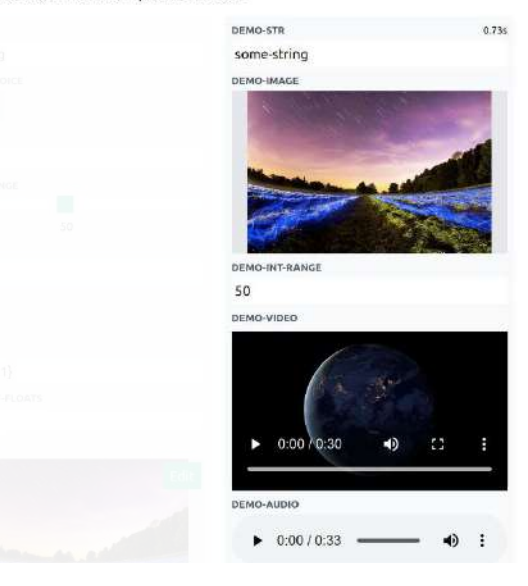

## **What's next?** - Training dashboard

- Organizing training run in experiments
	- hyperparameter optimization
	- easier side-by-side comparison of training runs

- Richer module metadata language, to keep track of:
	- training datasets
	- models
	- training execution pipelines

Midterm

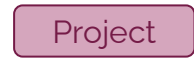

# **Questions**

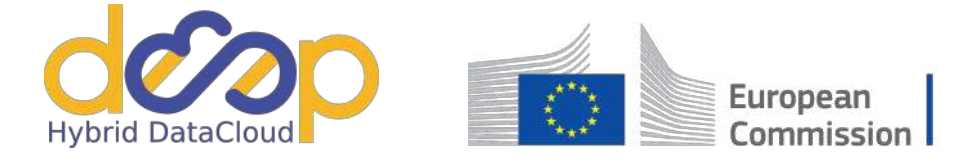

Horizon 2020 **European Union funding** for Research & Innovation

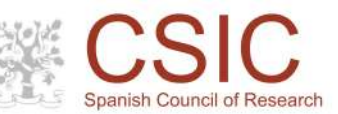

DEEP-Hybryd-DataCloud has received funding from the European Horizon 2020 research and innovation programme under grant agreement N°777435